# Technovision **HD01**

# **HDMI video player**

# **Quick Reference Guide**

Revision 2012/07

Technovision 1845 Sandstone Manor, #2 Pickering, Ontario L1W 3X9 P:(905) 420-5153 F:(905) 420-0753 **www.technovision.com**

#### **Specifications:**

Power supply: 5Vdc Power Consumption: < 800mA Video System: PAL, YPbPr(720p) and HDMI. Dimensions: 63x60x13mm Weight: 50g

#### **Operation**

Ø

The HD01 HDMI high definition digital signage player is capable of playing back full-motion audio & video clips from standard SD/SDHC cards **(FAT32 or NTFS formatted)** or USB 2.0 media.

#### **Video file formats (extensions) supported:**

AVC, AVI, DIVX, MKV, MOV, HDMOV, MP4, FLV, VOB, MPG, DAT, MPEG, TS, TP, M2TS, and WMV. **CODECS supported:** H.264, H.263, WMN9/VC-1, and MPEG1/2/4 **Audio formats supported:** MP3, DTS, WMA, OGG, and AAC. **Image formats supported:** BMP, JPG, PNG and GIF.

#### **Initial Start-up**

Once plugged in, the player will automatically power on, and within 10 seconds (on the HDMI output), display the words "1080P FULL HD MEDIA PLAYER" before beginning to loop all the files (in alphabetical order) that are on the media (SD/SDHC or USB memory). While playing, you can press the **EXIT** or **STOP** button on the remote to display the Main Menu or **MENU** to display the Settings Menu.

## **MAIN MENU**

The main menu has five icons.: explorer lists all the contents on the media music lists the audio files movie lists the video files photo lists the image files settings SETTING MENU..see next page Press  $\leq$  or  $\geq$  to highlight your choice and **OK** to select.

#### **Buttons on the Remote**

- **MODE** Changes the video output.. see next page. **MENU** displays the Settings Menu. **EXIT** Exits the current mode/menu
- **AUDIO** selects audio channels in the media file.
- **REPEAT** Random/One/**ALL** file playback
- **INFO** Displays current file information

### **Changing the output on the player**

By default the HD01 is set for HDMI\_1080p. To change the video mode on the player you can simply press the **MODE** button on the remote. That will cycle through the three outputs on the player (PAL, COMPONENT and HDMI) once the button is released for 5 seconds.

**Note: If Auto Detect HDMI is set to ON (default) in the Settings Menu, upon power up, the player will AUTOMATICALLY switch to HDMI if a HDMI cable and screen is attached.**

#### **SETTINGS MENU**

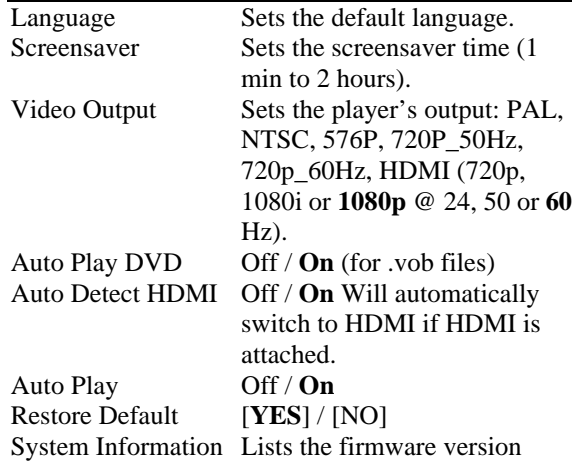

## **FAQs**

Q: I have a file that is 6GB in size and my 16GB SDHC card is saying it is not formatted when I try to copy the file to it. A: SDHC (or USB) media that will have a file whose size is greater than 4GB will have to be formatted to NTFS (not FAT32).

Q: I want to run COMPONENT HD – but the supplied AV cable has RED, WHITE and YELLOW RCAs.

A: On the AV cable provided (normally for PAL video and line audio), you would plug one end into the HD01 port labelled YpbPr and then plug the RED into the Pr (RED) connector on the screen, WHITE into the Pb (BLUE) and YELLOW into the Y (GREEN) input on your screen.